## DAIMLER TRUCK

## **Portal Manager Rolle im Daimler Truck Supplier Portal beantragen**

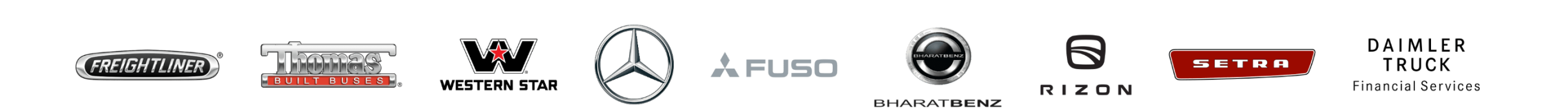

**Schritt1:** Melden Sie sich mit Ihren Anmeldedaten im Daimler Truck Supplier Portal an. (URL: https://supplier.daimlertruck.com)

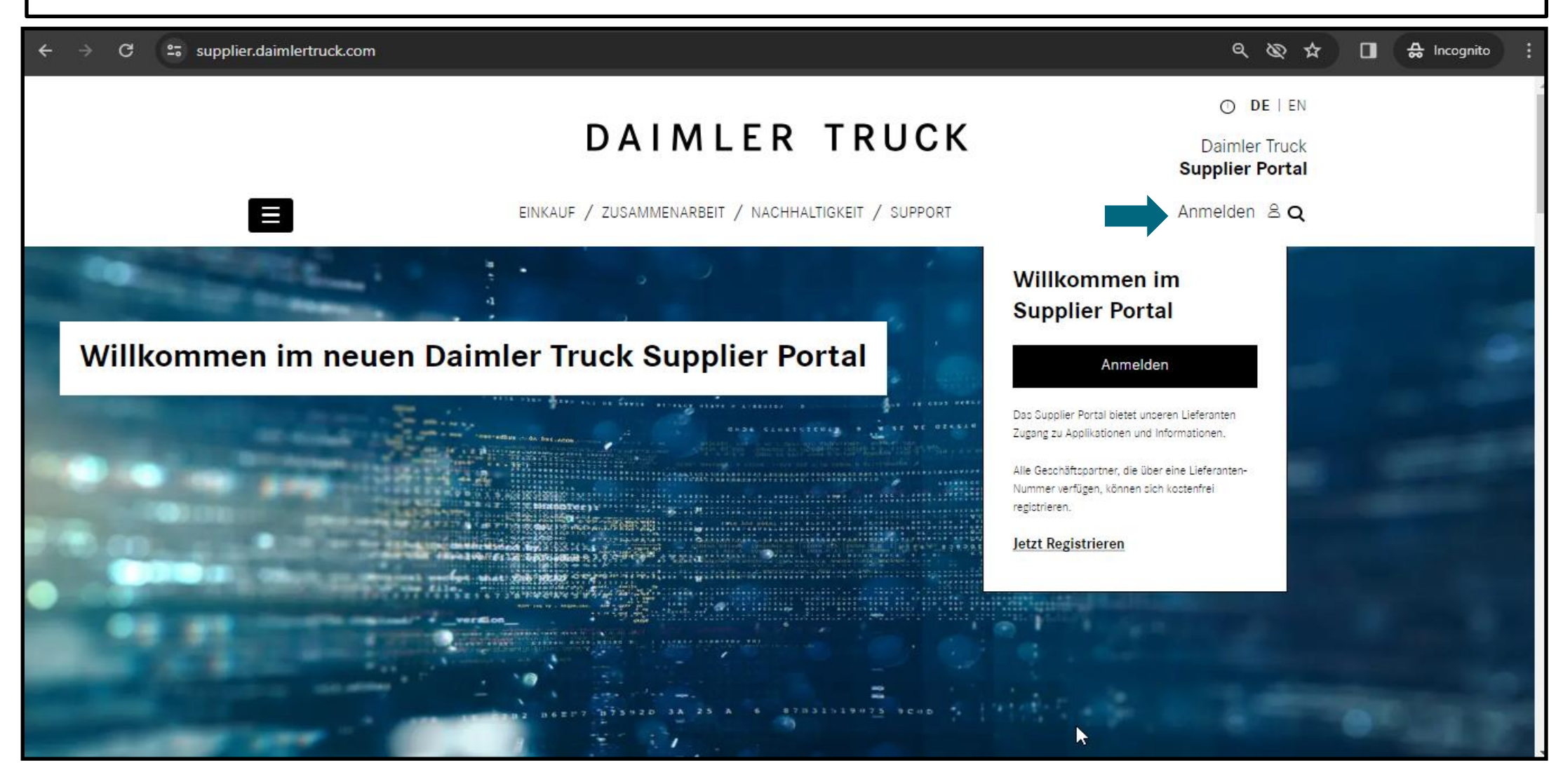

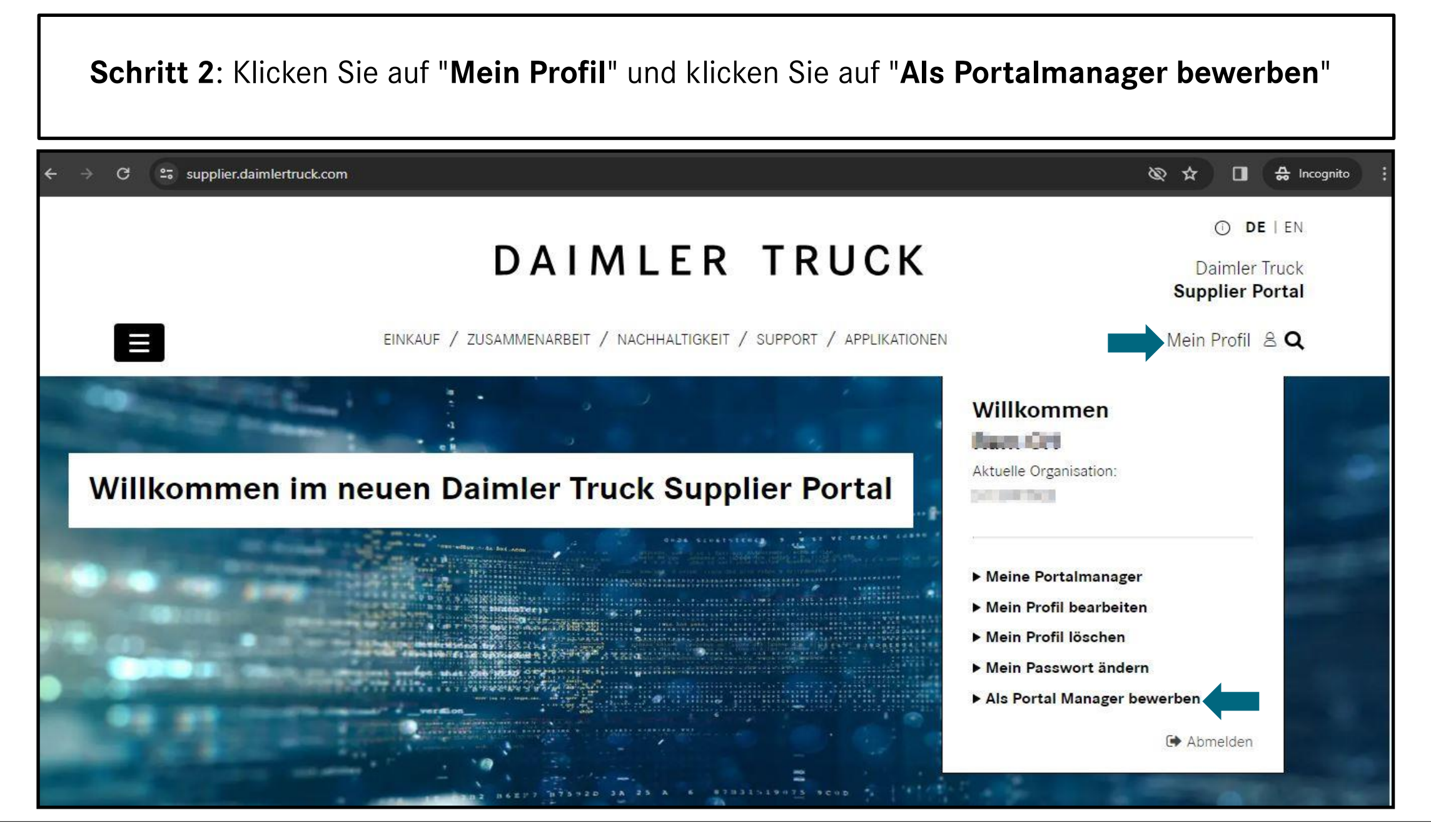

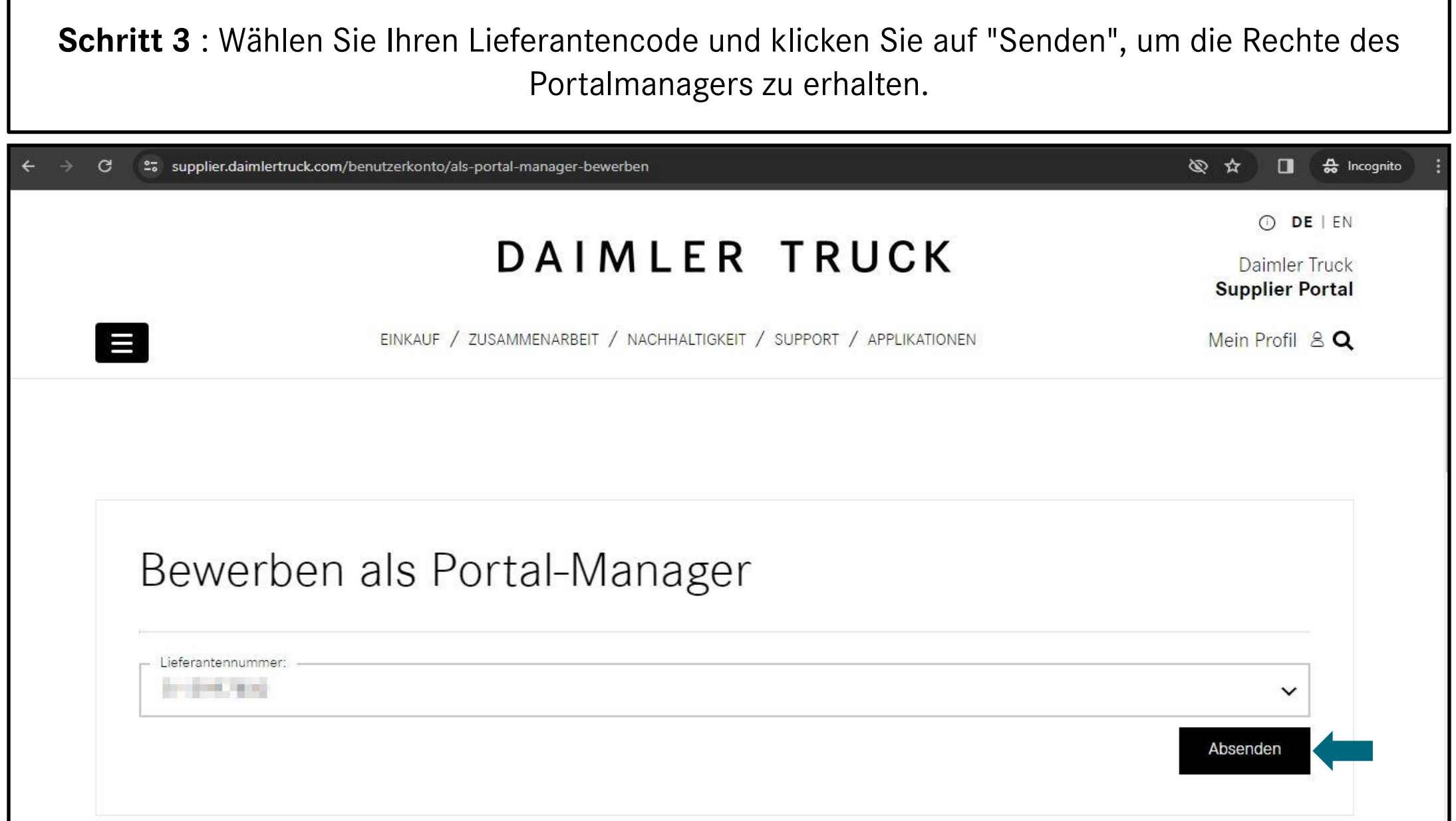

**Schritt 4**: Antragsverfahren für Portalmanager abgeschlossen vorhandener Portalmanager muss den Antrag in Alice genehmigen 27 supplier.daimlertruck.com/benutzerkonto/als-portal-manager-bewerben?tx\_dtdtsp\_pi3%5Baction%5D=statusPortalManager&tx\_dtdtsp\_pi3%5Bcontroll... ৻۞ ☆ n  $\frac{A}{26}$  Incognito  $\bigcirc$ DE | EN DAIMLER TRUCK Daimler Truck **Supplier Portal**  $\blacksquare$ EINKAUF / ZUSAMMENARBEIT / NACHHALTIGKEIT / SUPPORT / APPLIKATIONEN Mein Profil & Q Bewerben als Portal-Manager Keine Lieferantennummern verfügbar, um sich als Portal-Manager zu bewerben. Ausstehende Anfragen zur Portal-Manager-Bewerbung: Task: Task: Task: Task: Task: Task: Task: Task: Task: Task: Task: Task: Task: Task: Task: Task: Task: Task: Task: Task: Task: Task: Task: Task: Task: Task: Task: Task: Task: Task: Task: Task: Task: Task: Task: Task: Task: **You**  $[0]$ in

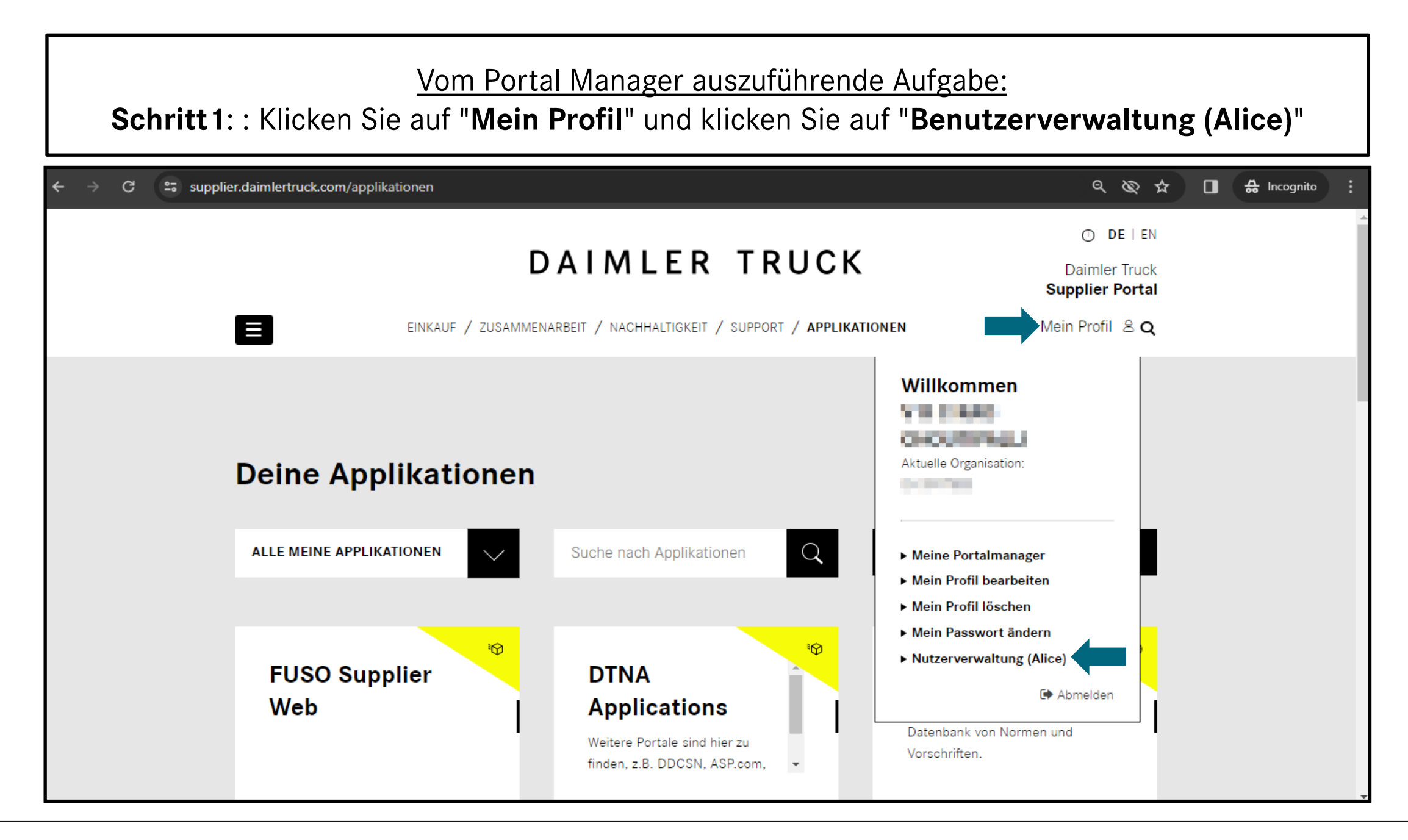

## **Schritt 2:** Schließen Sie die Beantragung der Rolle des Portal Managers mit einem Klick auf das Häkchen ab.

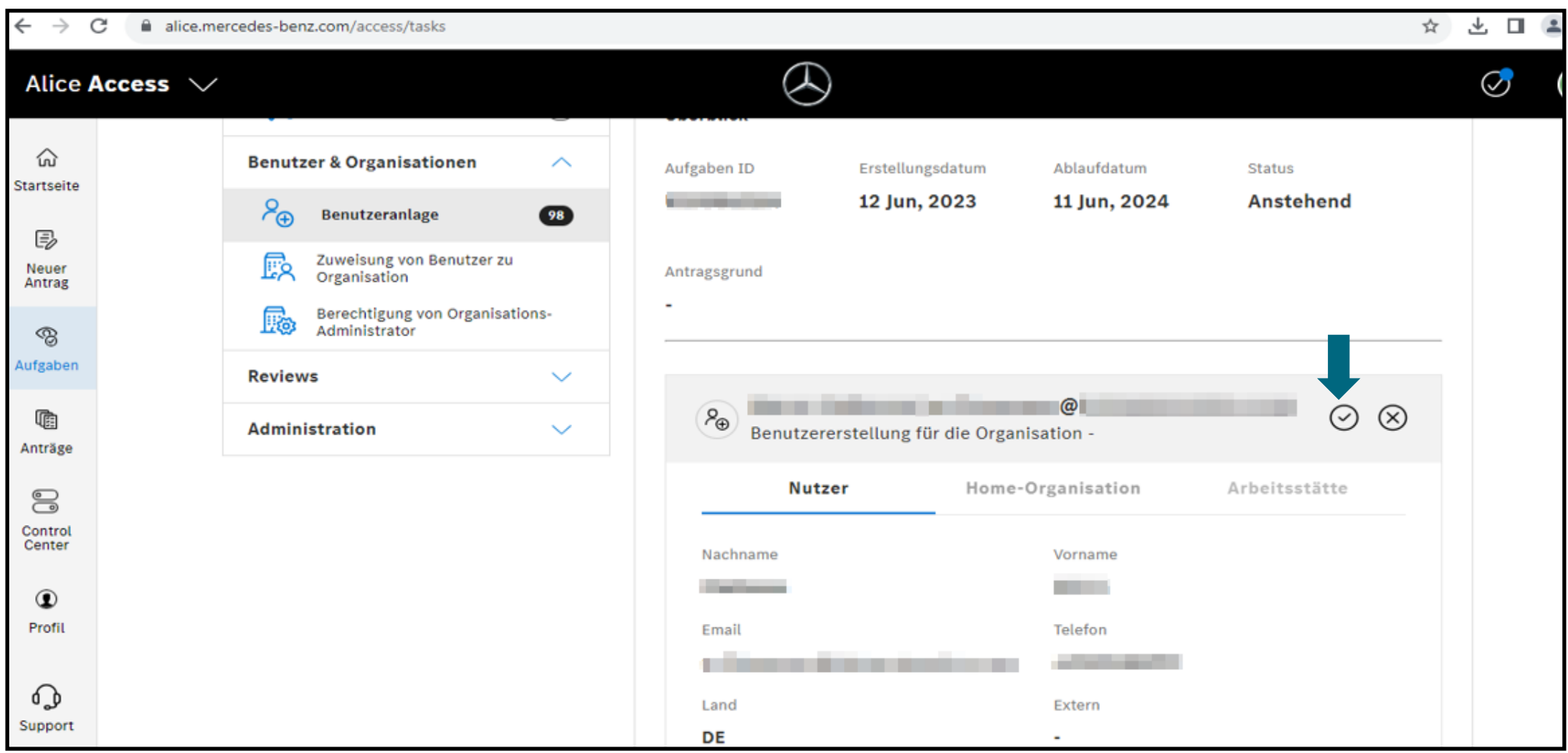